# **ICPC Game AI Challenge**

Powered By

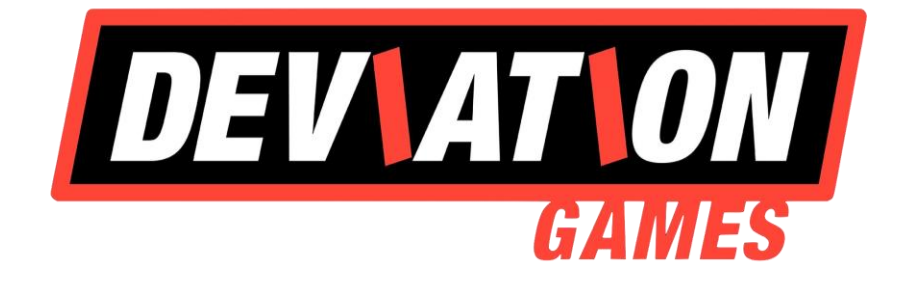

## *Contestant Handbook*

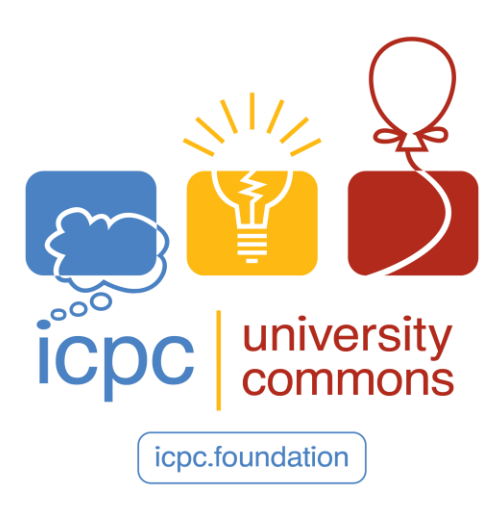

## <span id="page-1-0"></span>Table of Contents

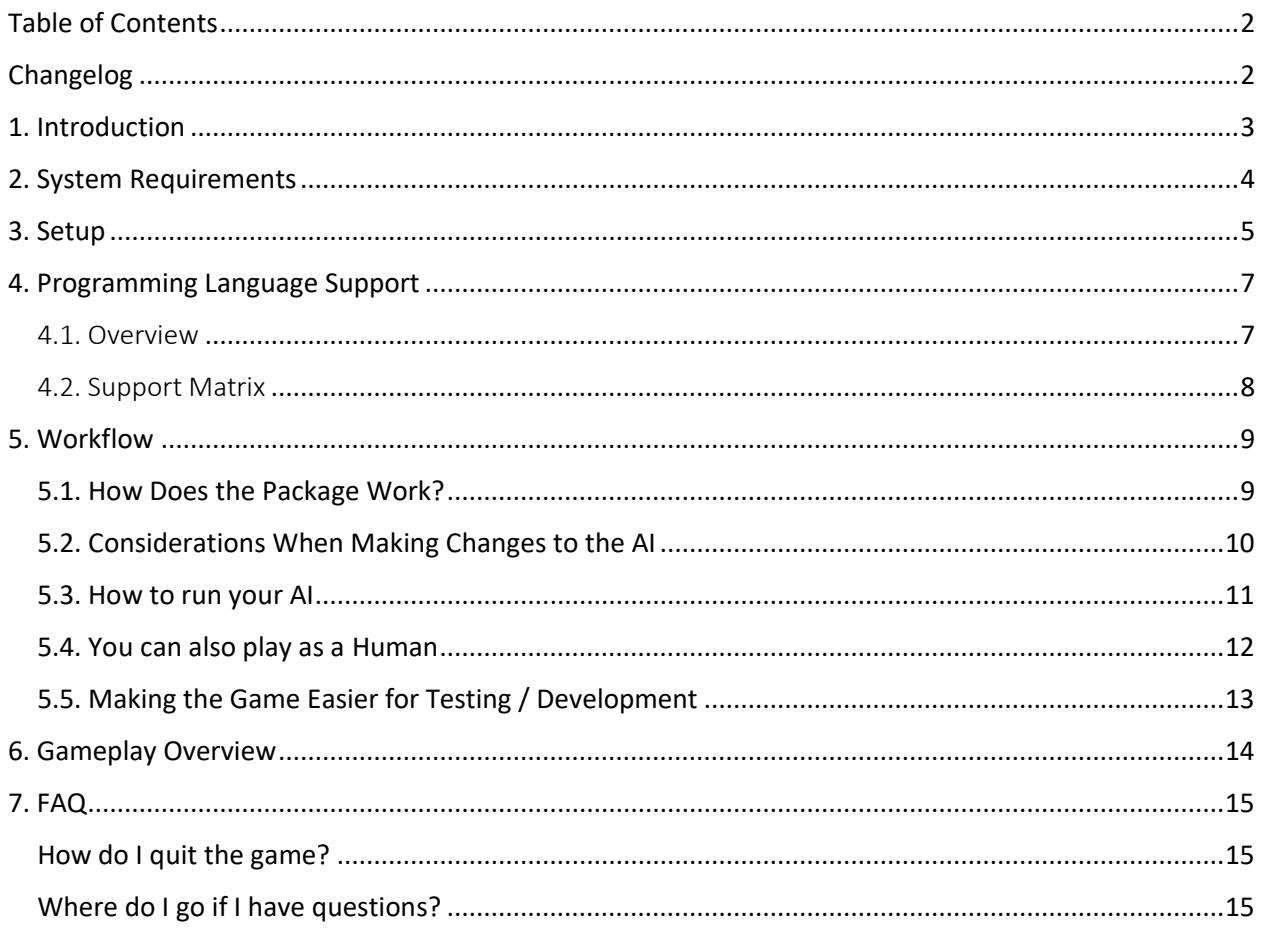

## <span id="page-1-1"></span>Changelog

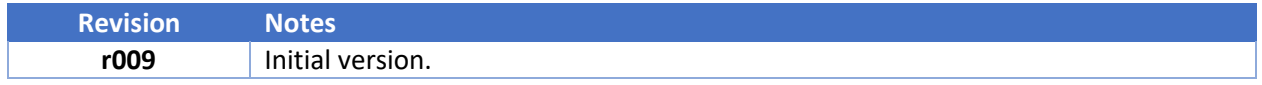

## <span id="page-2-0"></span>1. Introduction

 $\mathbf{I}$ 

 $\mathbf{I}$ 

In the ICPC Planetoids Challenge, powered by Deviation Games, your submission will serve as a controller for an agent in a game called *Planetoids*. The problem style operates like a typical ICPC interactive-style problem. Your submission can get the current game state by reading from STDIN and send the controller commands to the agent by writing to STDOUT. The input/output format is basic text (JSON simulation frames in, commands as plaintext out). The agent's actions in the game will result in a score based on the rules of the game, and your objective is to create a submission that controls an agent to achieve the highest score.

For the complete problem description, please see [https://planetoids21.kattis.com/problems.](https://planetoids21.kattis.com/problems) This document serves as a User Guide for how to run *Planetoids* locally on your machine so you can quickly iterate on an algorithm before submitting to Kattis.

We kindly ask, to the best of your ability, that you use the *Local Development Package* (link to download below) in order to develop and test your submission *before* submitting to Kattis. **Please limit yourself to one submission per hour on Kattis.**

This document may change as issues arise and items need clarification. You can find the latest version on the Discord server (link in section 7).

## <span id="page-3-0"></span>2. System Requirements

In order to use the pre-packaged *Planetoids* game for testing you will need the following depending on your OS:

- Windows 10, Direct X11, 4GB RAM (8GB recommended), 64-bit AMD/Intel
	- o **(Required)** .NET 3.1 Runtime [\(download\)](https://dotnet.microsoft.com/download/dotnet/thank-you/runtime-desktop-3.1.16-windows-x64-installer)
	- o (Recommended) Install Powershell 7 [\(instructions\)](https://docs.microsoft.com/en-us/powershell/scripting/install/installing-powershell-core-on-windows?view=powershell-7.1)
	- o (Optional) C++: Visual Studio w/ C++ modules
	- o (Optional) Python3: You can install via the [Microsoft Store](https://www.microsoft.com/store/productId/9P7QFQMJRFP7)
	- o \*(Optional) C#: Visual Studio w/ C# modules
- Ubuntu 20 (or similar), Vulcan, 4GB RAM (8GB recommended), 64-bit AMD/Intel
	- o **(Required)** Mono: sudo apt install mono-runtime mono-mcs
	- o (Recommended) Ensure you have the latest [vulkan drivers.](https://linuxconfig.org/install-and-test-vulkan-on-linux)
	- o (Optional) C/C++: sudo apt install build-essential
	- o \*(Optional) Java: sudo apt-get install default-jdk
	- o \*(Optional) Kotlin: (see: Java) sudo snap install --classic kotlin
	- o \*(Optional) C#: sudo apt-get install mono-mcs
	- o \*(Optional) Objective-C: sudo apt-get install gobjc gnustep gnustep-devel
	- o \*(Optional) COBOL: sudo apt install gnucobol
	- o \*(Optional) Rust: sudo apt install rustc

**NOTE:** Virtualizing Ubuntu + rendering in Unreal Engine is not expected to work. You can still run the game headless, but you are better off running the game natively on your hardware.

\*(Optional) means "You can try but we don't provide Local Development Package support".

## <span id="page-4-0"></span>3. Setup

You will need to do the following things:

- 1. **Local Development Package**: [\(IcpcContestantAll.zip\)](https://icpc.global/deviation/IcpcContestantAll.zip) Download and unzip.
	- o This contains the local playable version of the game and template submissions that you can start building from.
- 2.a (**Windows Users**) Do all of the following (to make sure things work):
	- 1. Pick one of:
		- a. C++
			- i. Open **ICPC/cpp/planetoids.sln** and build via Visual Studio
			- ii. Modify **ICPC/SubmissionWrapper.bat** to use the C++ submission.
		- b. Python
			- i. Modify **ICPC/SubmissionWrapper.bat** to use the Python submission.
	- 2. Run **ICPC/LaunchGame.bat** (double-click to launch) the game should open. **KEEP THE GAME RUNNING**
	- 3. Run **ICPC/LaunchSubmission.bat** (double-click to launch) the sample AI should start playing the game. **THE GAME MUST ALREADY BE RUNNING**

(Windows) You **must** allow network access for the Socket communication layer to work. If you accidentally decline, you can search "*Allow an app through Windows Firewall*" and delete the settings and re-open the game to get the prompt again.

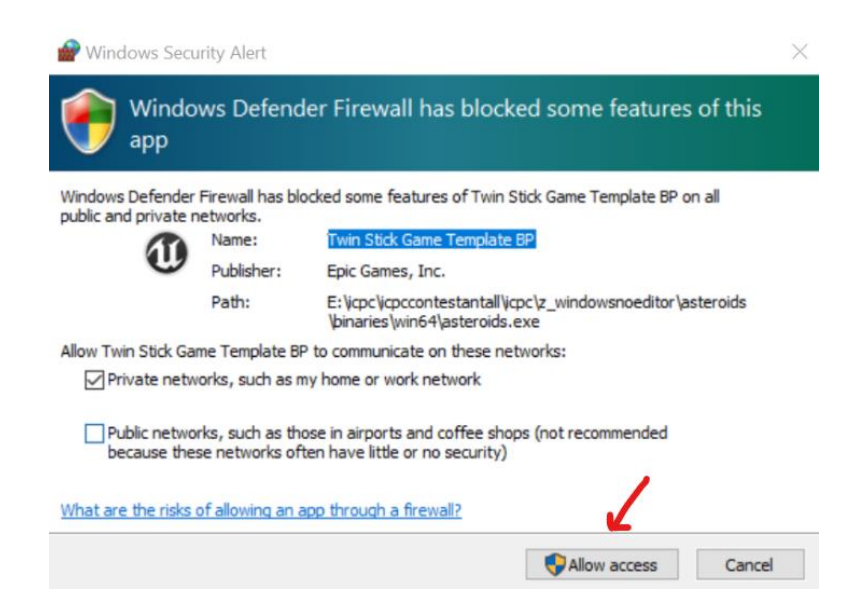

 $\mathbf{\mu}$ 

- 2.b (**Linux Users**) Do all of the following (to make sure things work):
	- 1. Pick one of:
		- a. C++
			- i. In a terminal, navigate to **ICPC/cpp/** and run **make** to build.
			- ii. Modify **ICPC/SubmissionWrapper.sh** to use the C++ submission.
		- b. Python
			- i. Modify **ICPC/SubmissionWrapper.sh** to use the Python submission.
	- 2. Run **ICPC/LaunchGame.sh -** the game should open. **KEEP THE GAME RUNNING**
		- **NOTE:** If you are running in a virtual machine, you can also use **LaunchGameHeadless.sh**, you just can't play as a human player or see the results of the run.
	- 3. Run **ICPC/LaunchSubmission.sh** the sample AI should start playing a game. **THE GAME MUST ALREADY BE RUNNING**

**If** (Linux) Ensure that your executables can run by issuing the following commands:

```
chmod +x ./LaunchGame.sh
```
- **chmod +x ./LaunchSubmission.sh**
- **chmod +x ./SubmissionWrapper.sh**
- **chmod +x ./z\_glue/Socket/x64/Debug/SocketApp**
- **chmod +x ./z\_LinuxNoEditor/Asteroids.sh**

## <span id="page-6-0"></span>4. Programming Language Support

#### <span id="page-6-1"></span>4.1. Overview

You can theoretically use any language supported by Kattis with the *Local Development Package*. However, the package has only been tested with C++ and Python submissions on Windows and Ubuntu.

In order to use a different language (Rust, COBOL, etc.) you need to install whatever your OS requires and then modify **ICPC/SubmissionWrapper[.sh|.bat]** to launch your submission in that language's preferred way.

**NOTE:** For information on how to get started with various programming languages in the Kattis system see: [https://planetoids21.kattis.com/help](https://nam10.safelinks.protection.outlook.com/?url=https%3A%2F%2Fplanetoids21.kattis.com%2Fhelp&data=04%7C01%7Cnshkurkin%40deviationgames.com%7C67adbc7b36cd417029d108d93682de82%7C3d368e3b7c704cfc96de4e03db2cd574%7C0%7C0%7C637600758020535800%7CUnknown%7CTWFpbGZsb3d8eyJWIjoiMC4wLjAwMDAiLCJQIjoiV2luMzIiLCJBTiI6Ik1haWwiLCJXVCI6Mn0%3D%7C1000&sdata=Oc1b1N3c9YtaoEoUcEzqYr612hNvlST7hXLmxlhdQ0U%3D&reserved=0)

Your submission **must** compile / be interpreted according to the Kattis system's language requirements. As a shorthand, your submission should compile in an Ubuntu

 $\mathbf{I}$ 20 environment with the [following packages](https://github.com/Kattis/problemtools#requirements-and-compatibility) installed. If you are curious what compiler flags are used for your submission, then [look here.](https://github.com/Kattis/problemtools/blob/develop/problemtools/config/languages.yaml) **Having a submission that works locally does not guarantee Kattis will accept your solution.**

#### <span id="page-7-0"></span>4.2. Support Matrix

The following is a table that shows which languages Kattis supports and what testing we have done with each. Again, the other languages may work but there may be some unknowns.

- "Official" means we have tested it locally and in Kattis extensively and have provided an example submission.
- "Unofficial" means we have done a lot less testing, but you at least get an example submission as a starting point.

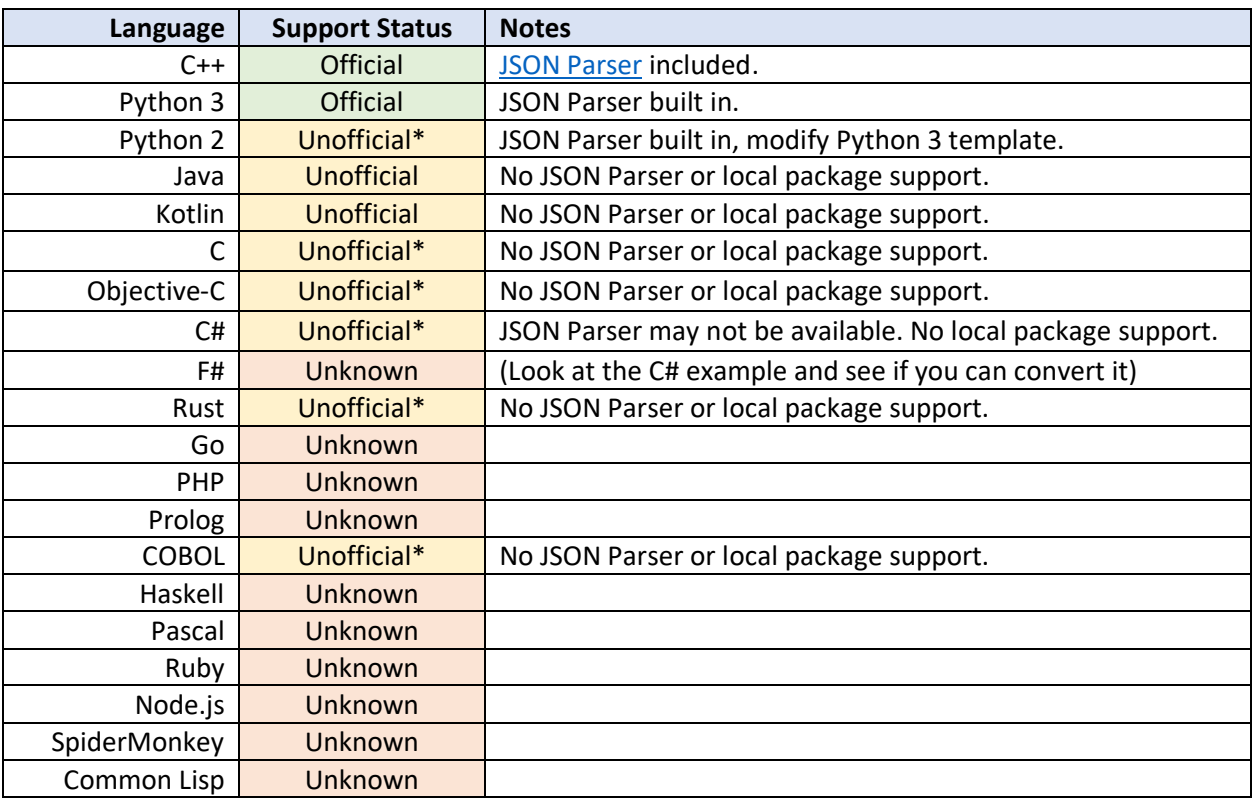

**NOTE:** Unofficial\* means it should work, but we did not test submissions in those languages on Kattis.

## <span id="page-8-0"></span>5. Workflow

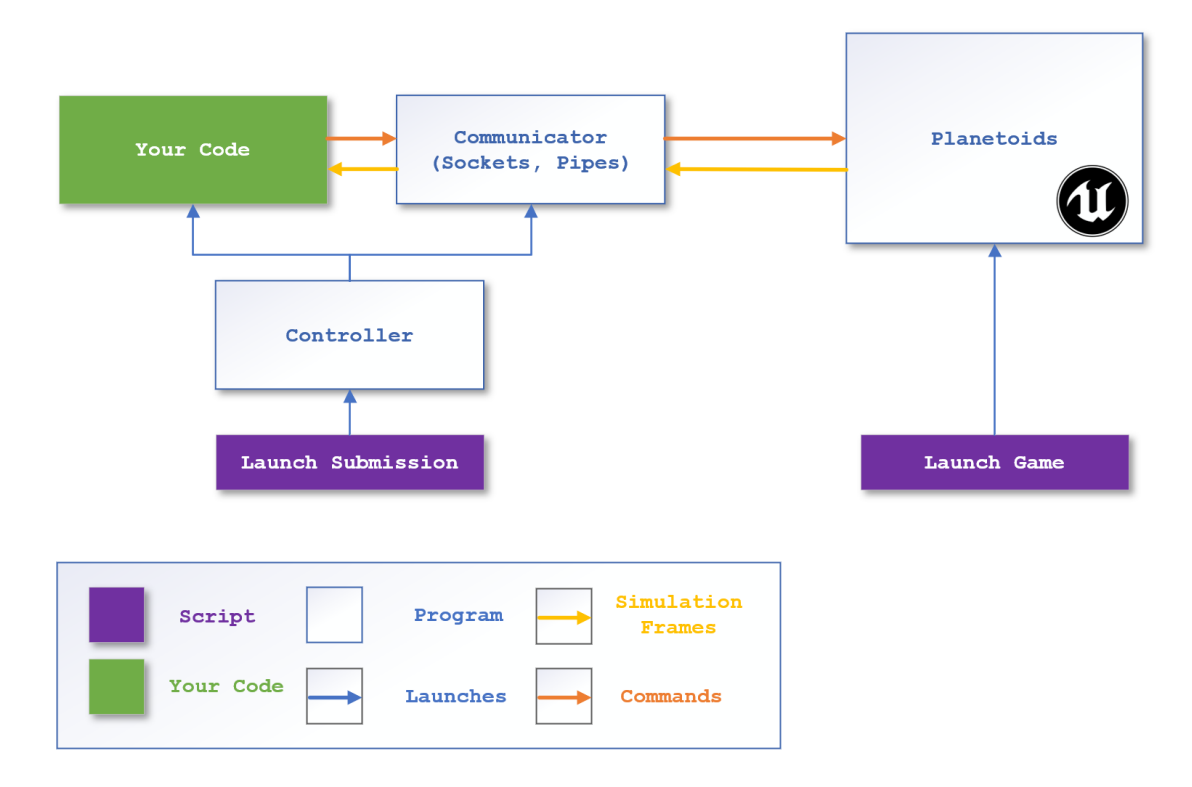

#### <span id="page-8-1"></span>5.1. How Does the Package Work?

Planetoids can accept input in a variety of ways:

- Input from a Human player (keyboard)
- via Sockets (connected through localhost)
- via Process Pipes (direct subprocess execution)

"**LaunchSubmission**" is a script that will connect your submission to a sockets communicator which in turn connects to the running game instance. When you send a command, it is packaged by the communicator, sent through a socket to the game, and then a simulation frame is returned as a reply. This happens until the game is over.

**SEE:** "How to run your AI" for more details on how to run via *sockets* or *process pipes*.

### <span id="page-9-0"></span>5.2. Considerations When Making Changes to the AI

- 1. Try to keep all your changes inside of the single submission file, but Kattis ultimately dictates limitations on submission size and number of files (we do not check locally that your submission meets Kattis's requirements).
- 2. You cannot add other libraries or change compiler / execution flags.
- 3. You cannot print debug messages to STDOUT. You must use a log file.
- 4. You can do multithreaded programming, but only plan on one extra thread of execution being effectively available beyond the main thread.
- 5. The game in the submission environment will run at 4x simulation speed, in lockstep (more on this later).
- 6. You should not exceed 4ms when processing a single simulation frame. There is an overall and execution time limit for your AI to run, to try to process frames as fast as possible.

**NOTE:** For C++, the provided *json.hpp* is already present in the Kattis server environment. You do not need to include this in your submission.

#### <span id="page-10-0"></span>5.3. How to run your AI

- Run **ICPC/LaunchGame[.bat|.sh]** the game should open to the title screen.
	- o Go to the Options menu:
		- Toggle on "Run Lockstep with Submission".
		- As needed, you can change the simulation speed (4x is the speed you are graded at, but it is useful to test at 1x speed).

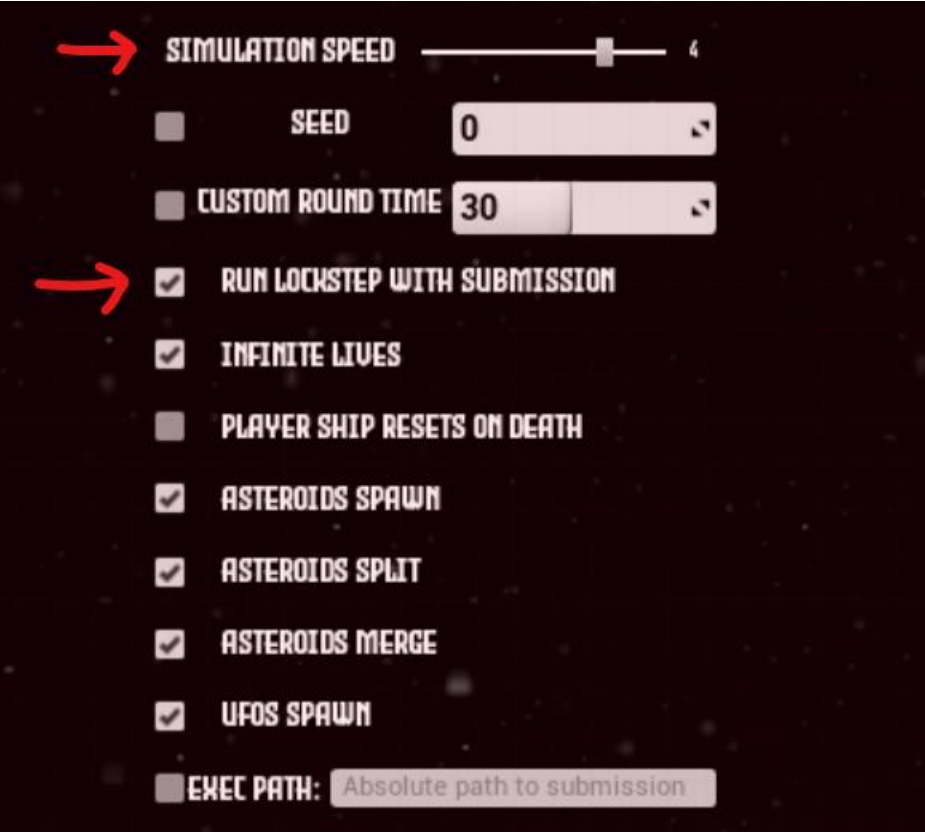

- Run your submission (choose one):
	- o **(Socket Communication)** Run **ICPC/LaunchSubmission[.bat|.sh]** your AI should start playing the game.
	- o **(Process Pipes)** In the Options menu set the absolute path to your submission, and then hit "Play" in the main menu.

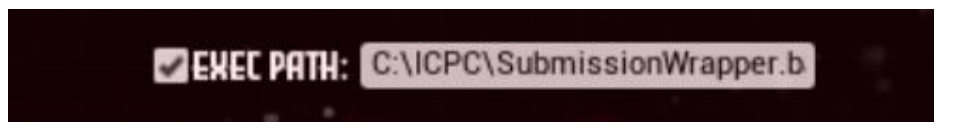

**NOTE:** The game supports being connected to and run repeatedly.

**LaunchSubmissionRepeatedly.ps1** (Windows-only) does just that so you can run your AI multiple times in a row. You can reset your scores in the Options menu and see the average / high score on the title screen.

#### <span id="page-11-0"></span>5.4. You can also play as a Human

- Run **ICPC/LaunchGame[.bat|.sh]** the game should open.
- Go to the Options menu and ensure:
	- o "Run Lockstep with Submission" turned off.
	- o Simulation speed is set to 1x.
	- o Disabled the "Exec Path:" option (if set).

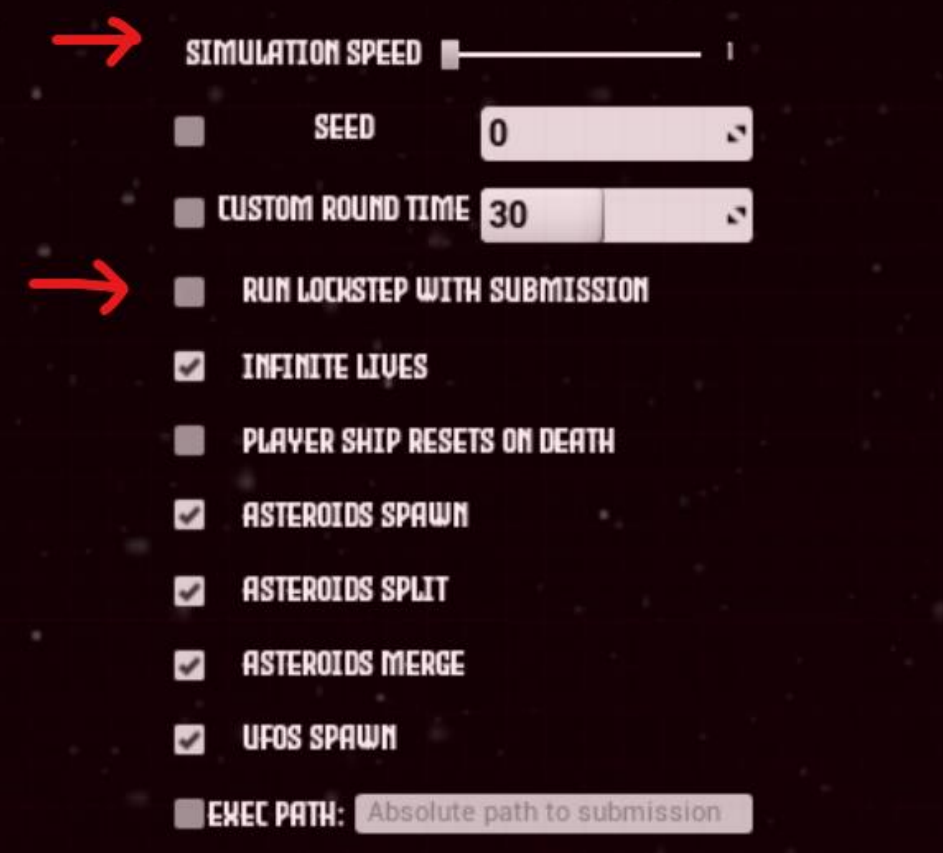

• Hit **Play** at the main menu (Controls detailed on main menu)

#### <span id="page-12-0"></span>5.5. Making the Game Easier for Testing / Development

You can make the game easier by:

- Reducing simulation speed
- Increasing the round time
- Disabling asteroids and UFOs

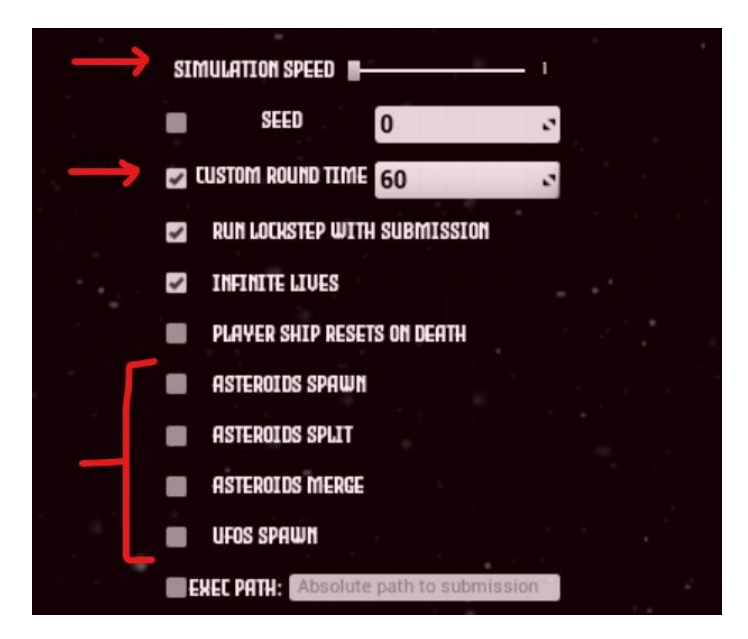

**GameSettings.ini** can be modified to also change how game the runs. You can do things like set defaults, increase the round time, etc.

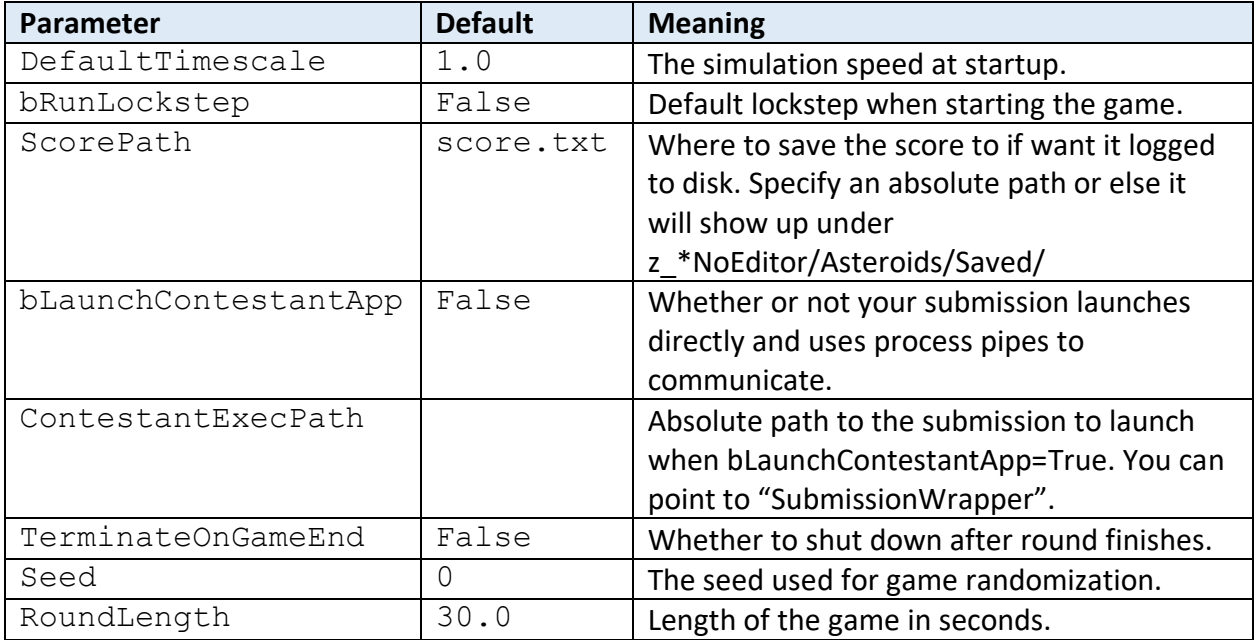

## <span id="page-13-0"></span>6. Gameplay Overview

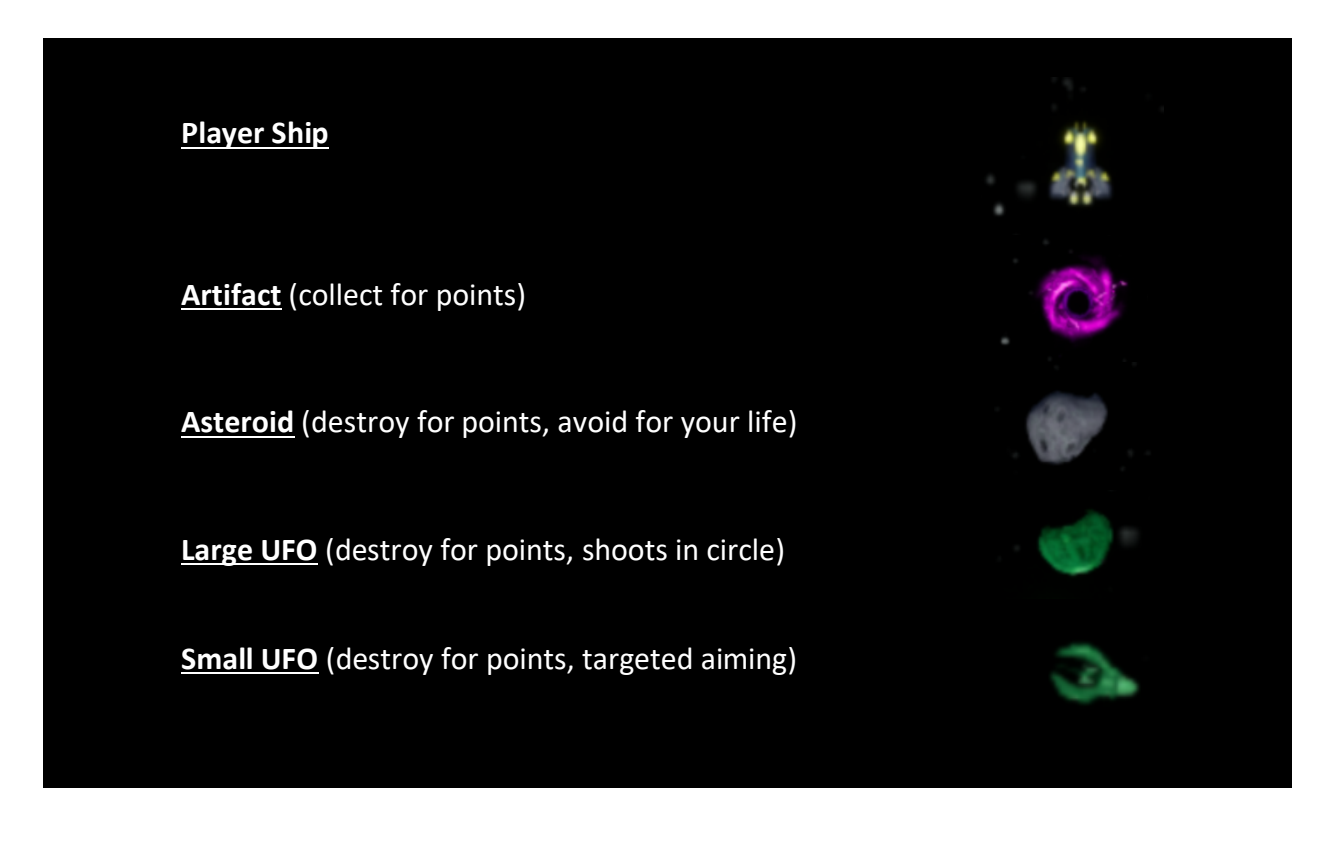

A complete description of the rules is located on [Kattis.](https://planetoids21.kattis.com/problems)

 $\boldsymbol{\psi}$ 

## <span id="page-14-0"></span>7. FAQ

#### <span id="page-14-1"></span>How do I quit the game?

One of the following should work:

- Hit the "Escape" key while playing.
- Hit "Quit" on the main menu.
- Hit tilde ~ and then type "quit" at the command prompt.
- Use your OS's Task Manager to force-quit.

#### <span id="page-14-2"></span>Where do I go if I have questions?

Please visit our **[Discord server](https://discord.gg/K4qrcm4D)** to ask questions and receive the latest version of this document.